# **USER GUIDE AND SPECIFICATIONS USB-9201/9221**

### **8-Channel, 12-Bit Analog Input Devices**

このドキュメントの日本語版については、ni.com/jp/manuals を参照してください。(For a Japanese language version, go to ni.com/ ip/manuals.)

This user guide describes how to use the National Instruments USB-9201/9221 devices and lists the specifications.

## **Introduction**

This user guide describes how to use the National Instruments USB-9201/9221. In this document, the USB-9201/9221 with screw terminal and USB-9201/9221 with DSUB are referred to inclusively as the USB-9201/9221. For information about installing, configuring, and programming your system, refer to your system documentation.

The USB-9210/9221 data acquisition device provides a USB interface for eight channels of 12-bit analog inputs with integrated signal conditioning. The USB-9201/9211 consists of two components: an NI 9201/9221 module and a USB-9162 carrier, as shown in Figure 1.

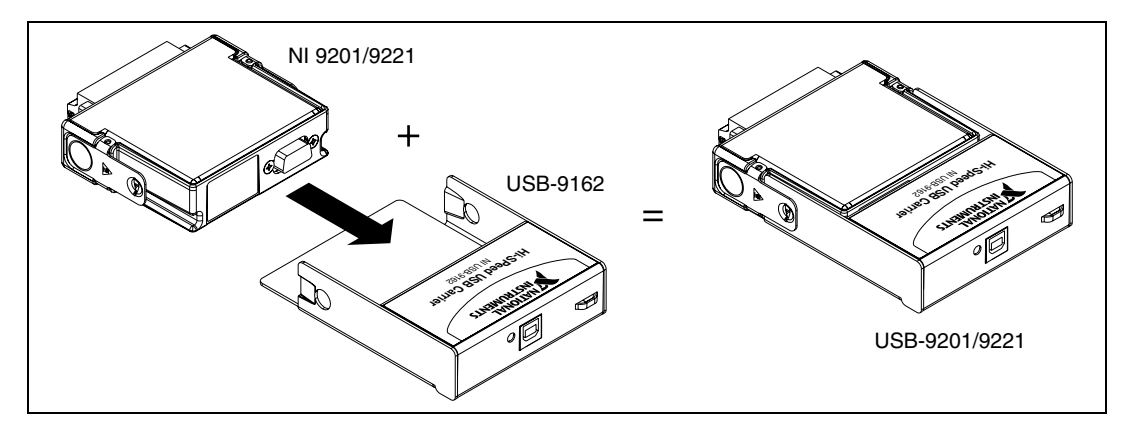

**Figure 1.** USB-9201/9221 Components

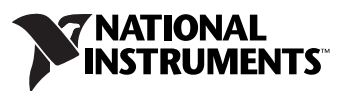

## **Dimensions**

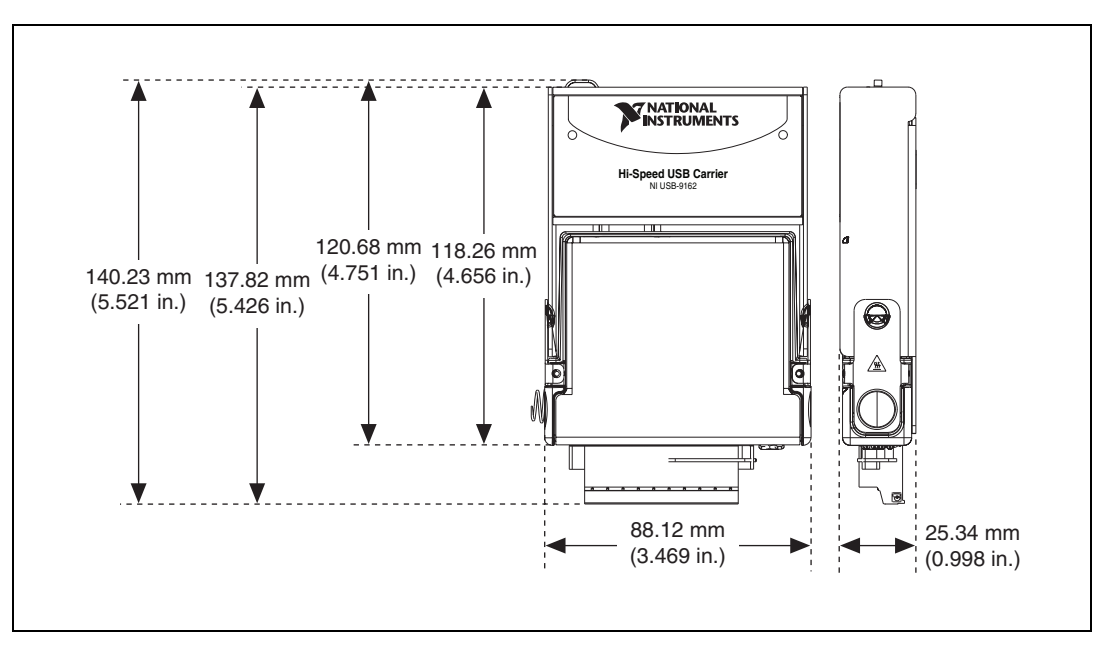

Figures [2](#page-1-0) an[d 3](#page-1-1) show the USB-9201/9221 device dimensions.

**Figure 2.** USB-9201/9221 Devices in Inches (Millimeters)

<span id="page-1-0"></span>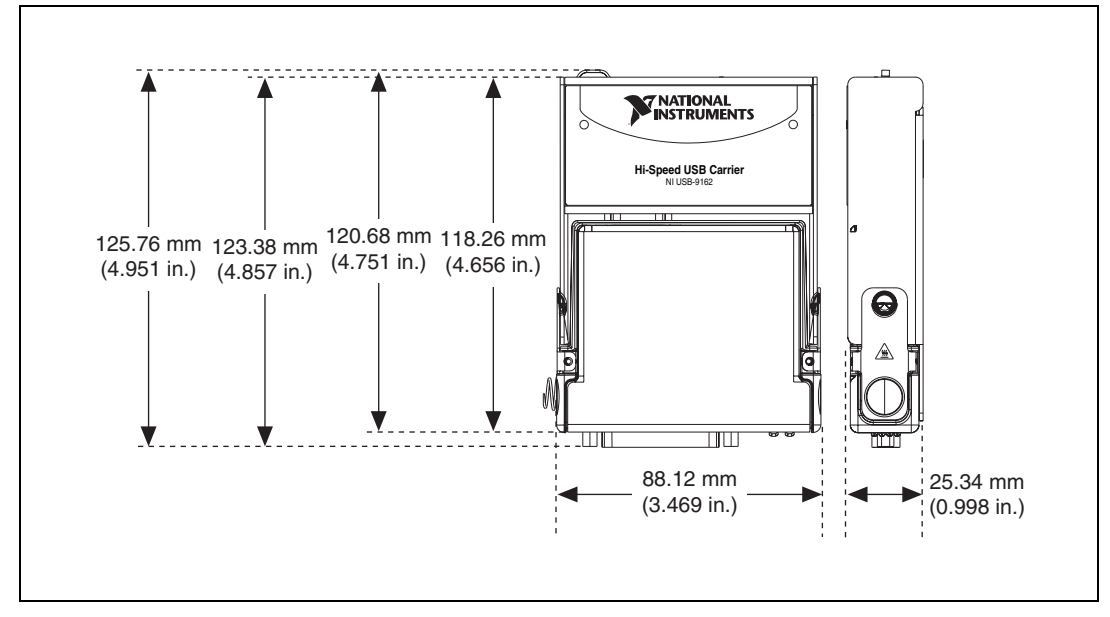

<span id="page-1-1"></span>**Figure 3.** USB-9201/9221 (DSUB) Devices in Inches (Millimeters)

## **Safety Guidelines**

Operate the USB-9201/9221 only as described in these operating instructions.

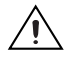

**Caution** Although the NI 9201/9221 might have more stringent certification standards than the USB-9201/9221, when used with the USB-9162 carrier, the combined system might be limited. Refer to the *[Specifications](#page-9-0)* section for more information.

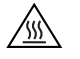

**Hot Surface** This icon denotes that the component may be hot. Touching this component may result in bodily injury.

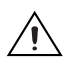

**Caution** Do *not* disconnect I/O-side wires or connectors unless power has been switched off or the area is known to be nonhazardous.

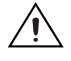

**Caution** Do *not* remove modules unless power has been switched off and the area is known to be nonhazardous.

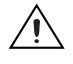

**Caution** The USB-9201/9221 is *not* certified for use in hazardous locations.

### **Safety Guidelines for Hazardous Voltages**

You can connect hazardous voltages to the USB-9201/9221 with the screw terminal only. Do *not* connect hazardous voltages to the USB-9201/9221 with DSUB.

If *hazardous voltages* are connected to the module, take the following precautions. A hazardous voltage is a voltage  $>42.4$  V<sub>pk</sub> or 60 VDC to earth ground.

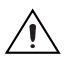

**Caution** Ensure that hazardous voltage wiring is performed only by qualified personnel adhering to local electrical standards.

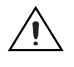

**Caution** Do *not* mix hazardous voltage circuits and human-accessible circuits on the same module.

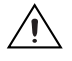

**Caution** Make sure that devices and circuits connected to the module are properly insulated from human contact

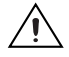

**Caution** When module terminals are live with hazardous voltages, make sure that the terminals are *not* accessible by using the high voltage screw terminal backshell. Refer to the *[Assembling the High Voltage Screw Terminal Backshell](#page-8-0)* section for more information. <span id="page-3-0"></span>Software support for the USB-9201/9221 is provided by NI-DAQmx.

The NI-DAQmx CD contains example programs that you can use to get started programming with the USB-9201/9221. Refer to the *NI-DAQmx for USB Devices Getting Started Guide* that shipped with your device, and is also accessible from **Start»All Programs»National Instruments» NI-DAQ**, for more information.

## **Installing the USB-9201/9221**

### **Installing the Software**

Before installing the device, you must install the software you plan to use with the device. Refer to the *[Software](#page-3-0)* section of this guide and the *NI-DAQmx for USB Devices Getting Started Guide* that shipped with your device, and is also accessible from **Start»All Programs»National Instruments»NI-DAQ**, for more information.

### **Installing the NI 9201/9221 in the USB-9162 Carrier**

The NI 9201/9221 module and the USB-9162 carrier are packaged separately. Refer to Figure 2, while completing the following assembly steps:

- 1. Make sure that no signals are connected to the NI 9201/9221 module and that the USB cable is not connected to the device.
- 2. Remove the protective cover from the 15-pin DSUB connector.
- 3. Align the I/O module with the carrier, as shown in Figur[e 4](#page-4-0).

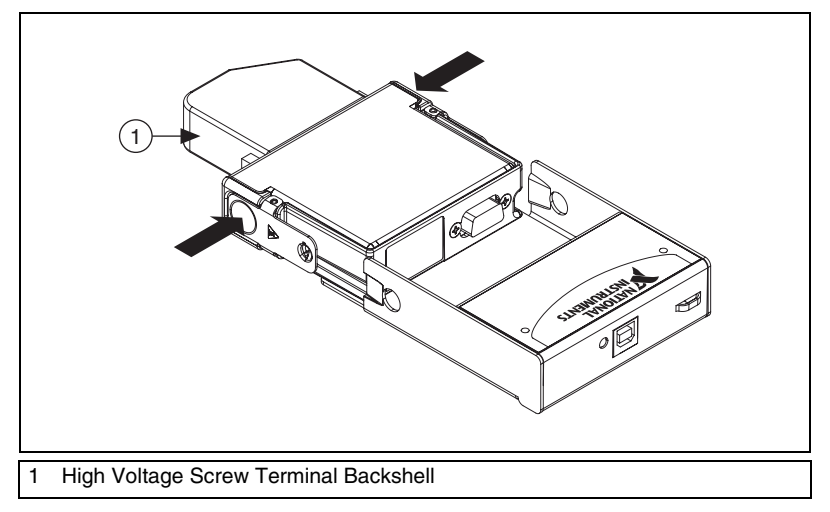

**Figure 4.** Module Installation

- <span id="page-4-0"></span>4. Squeeze the latches and insert the NI 9201/9221 module into the USB-9162 carrier.
- 5. Press firmly on the connector side of the NI 9201/9221 module until the latches lock the module into place, as shown in Figure [5.](#page-4-1)

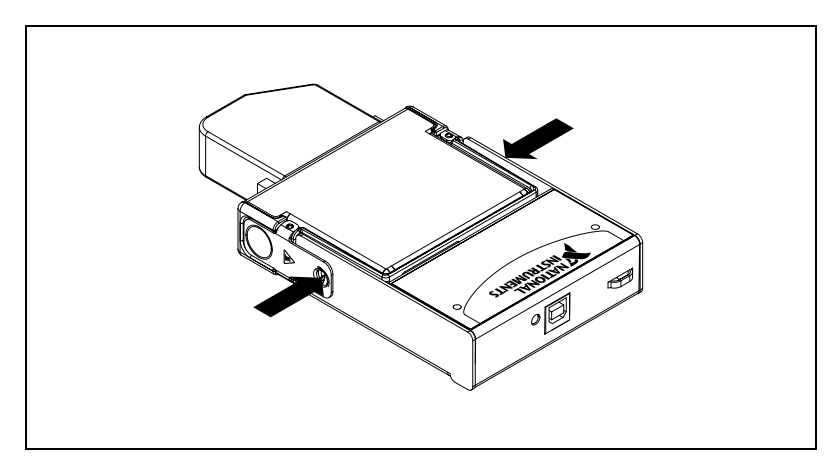

**Figure 5.** Locking Module into Place

<span id="page-4-1"></span>6. Connect the USB cable to the assembled USB-9201/9221.

### **Mounting the USB-9201/9221 to a Panel**

Threaded inserts are located in the USB-9201/9221 for mounting it to a panel. Refer to Figure [6](#page-5-0) for dimensions.

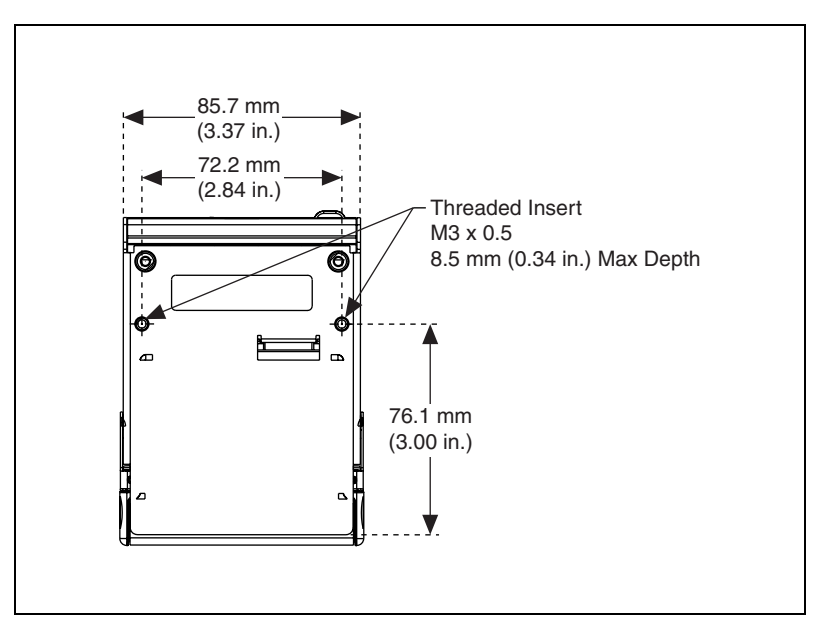

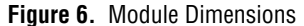

### <span id="page-5-0"></span>**Connecting the USB-9201/9221 to a Computer**

Plug one end of the USB cable into the USB-9201/9221 and the other end into an available USB port on the computer. Refer to the *NI-DAQmx for USB Devices Getting Started Guide* that shipped with your device, and is also accessible from **Start»All Programs»National Instruments» NI-DAQ**, for more information.

### **LED Indicator**

The LED indicator indicates device status.

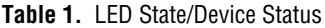

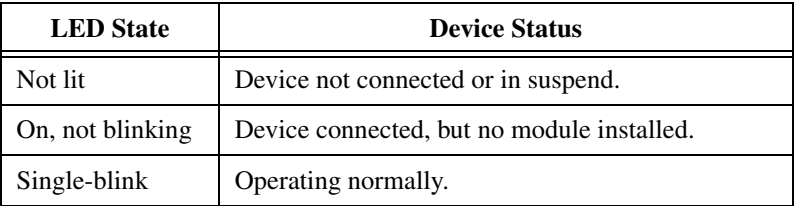

**Table 1.** LED State/Device Status (Continued)

| <b>LED</b> State | <b>Device Status</b>                                                                                                    |
|------------------|----------------------------------------------------------------------------------------------------|
| Double-blink     | Connected to USB full speed port. Device<br>performance might be affected. Refer to the<br>Specifications section for more information. |
| Quadruple-blink  | Device error. Refer to ni.com/support.                                                                                                  |

## **Wiring the USB-9201/9221**

The USB-9201/9221 provides connections for eight analog input channels. The USB-9201/9221 with screw terminal has a 10-terminal, detachable high voltage screw-terminal backshell. The USB-9201/9221 with DSUB has a 25-pin DSUB connector.

Each channel has a terminal or pin, AI, to which you can connect a voltage signal. The USB-9201/9221 also has a common terminal or pin, COM, that is internally connected to the isolated ground reference of the module. Refer to Table [2](#page-7-0) for the terminal assignments of the USB-9201/9221 with screw terminal. Refer to Figure [7](#page-7-1) for the pin assignments of the USB-9201/9221 with DSUB.

**Caution** The high voltage screw terminal backshell must be installed when using hazardous voltages ( $>42.4$  V<sub>pk</sub>, 60 VDC).

<span id="page-7-0"></span>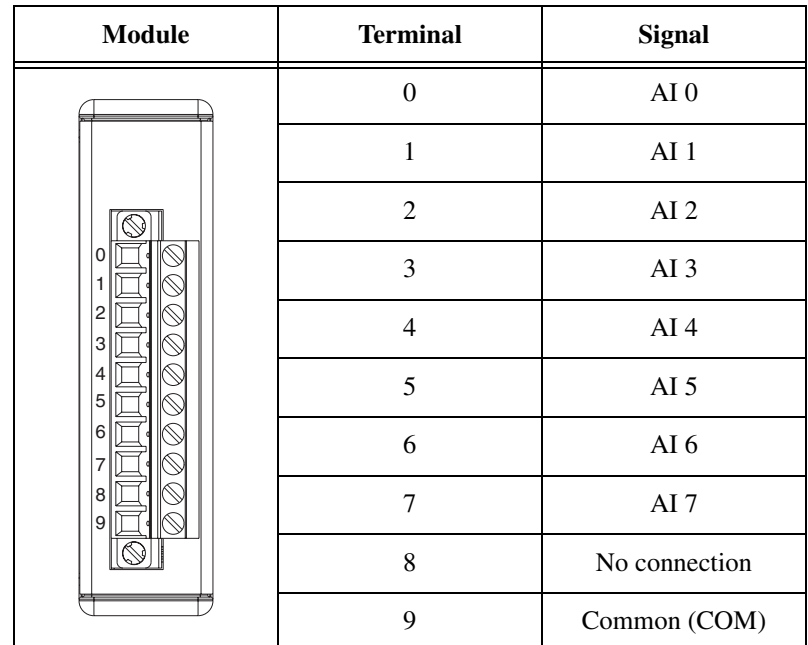

**Table 2.** Terminal Assignments

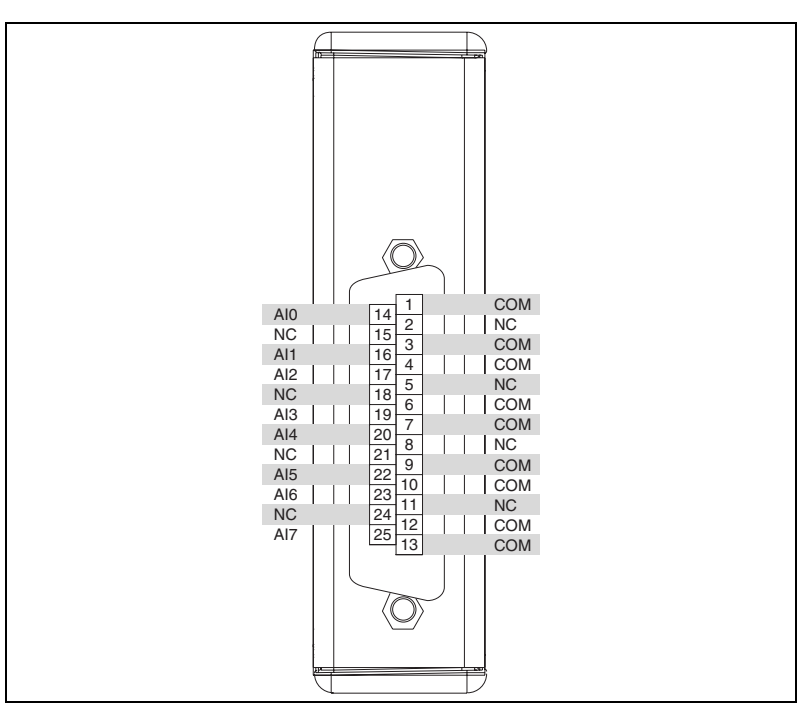

**Figure 7.** Pin Assignments

<span id="page-7-1"></span>*USB-9201/9221 User Guide and Specifications 8 ni.com*

### <span id="page-8-0"></span>**Assembling the High Voltage Screw Terminal Backshell**

The high voltage screw terminal backshell must be installed when using hazardous voltages (>42.4  $V_{pk}$ , 60 VDC). Refer to Figur[e 8](#page-8-1) while completing the following steps:

- 1. Connect the leads to the screw terminal and secure with the strain relief.
- 2. Finish by snapping the backshell around the connector.

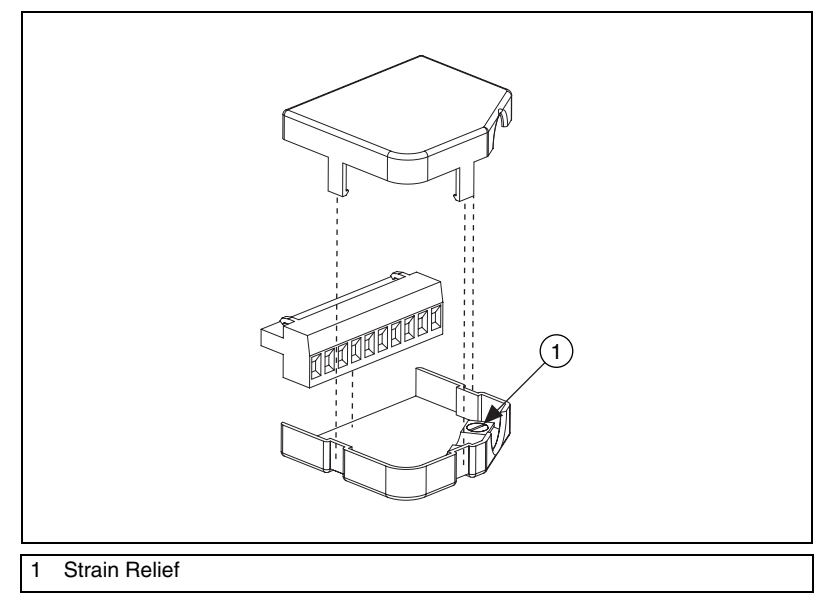

**Figure 8.** High Voltage Screw Terminal Backshell

### <span id="page-8-1"></span>**Connecting Single-Ended Voltage Signals to the USB-9201/9221**

You can connect single-ended voltage signals to the USB-9201/9221. Connect the positive lead of the voltage signal to AI. Connect the ground signal to COM.

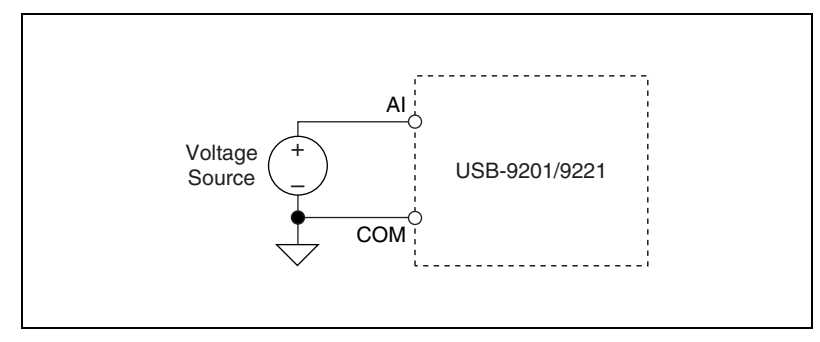

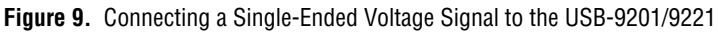

Refer to your software documentation, accessible from **Start» All Programs»National Instruments»NI-DAQ**, for information about different methods of reading USB-9201/9221 data.

## **USB-9201/9221 Circuitry**

The USB-9201/9221 channels are isolated, and the device protects each channel from overvoltages. The input signals are scanned, buffered, conditioned, and then sampled by a single 12-bit ADC. For more information about overvoltage protection, refer to the *[Specifications](#page-9-0)* section.

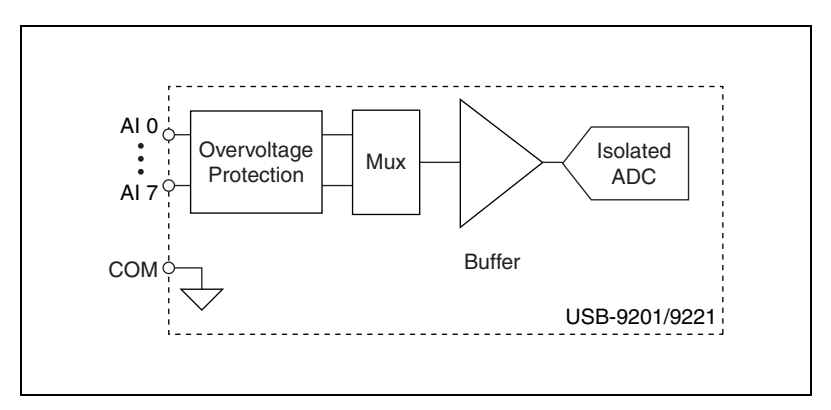

**Figure 10.** Input Circuitry for One Channel

## <span id="page-9-0"></span>**Specifications**

The following specifications are typical for the range 0 to 60  $^{\circ}$ C unless otherwise noted. All voltages are relative to COM unless otherwise noted.

### **Input Characteristics**

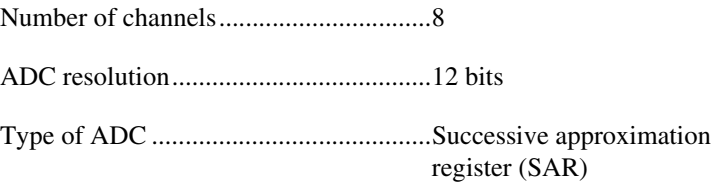

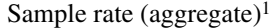

USB-9201

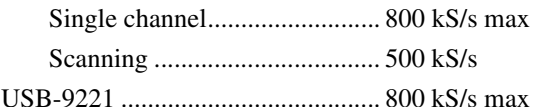

Operating voltage ranges<sup>2</sup>

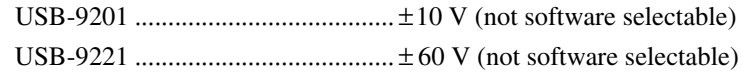

Maximum voltage, (AI or COM to earth ground, verified by a dielectric withstand test)

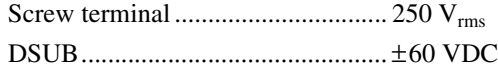

Isolation voltage (AI or COM to earth ground, verified by a dielectric withstand test)

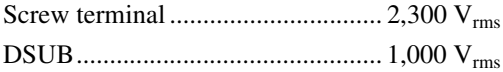

Overvoltage protection (AI to COM)........................................... ±100 V

Accuracy3

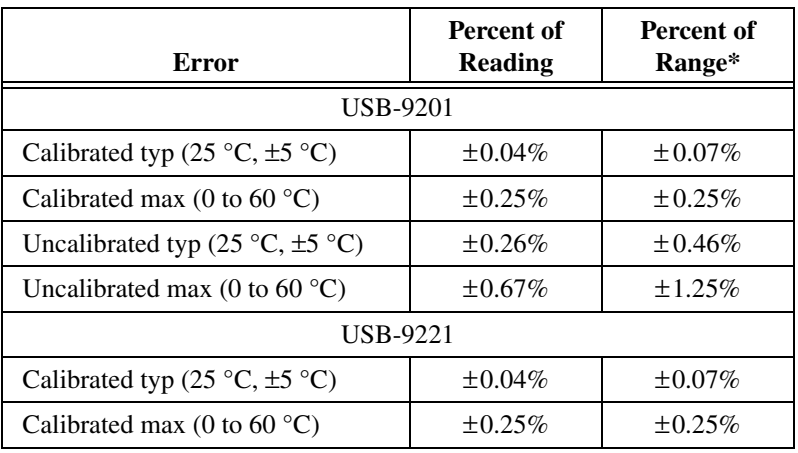

<sup>&</sup>lt;sup>1</sup> Full performance requires the use of a USB 2.0 high-speed host controller and USB 2.0 hubs.

<sup>2</sup> Refer to the *[Safety](#page-12-0)* section for details about safe operating voltages.

<sup>3</sup> Excludes noise.

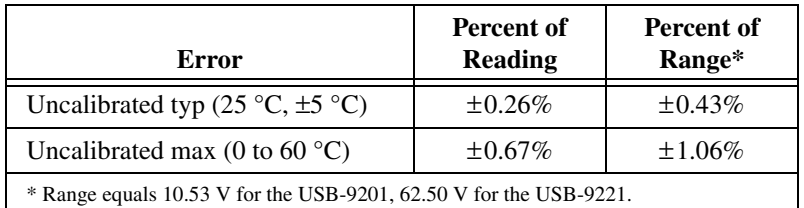

#### Stability

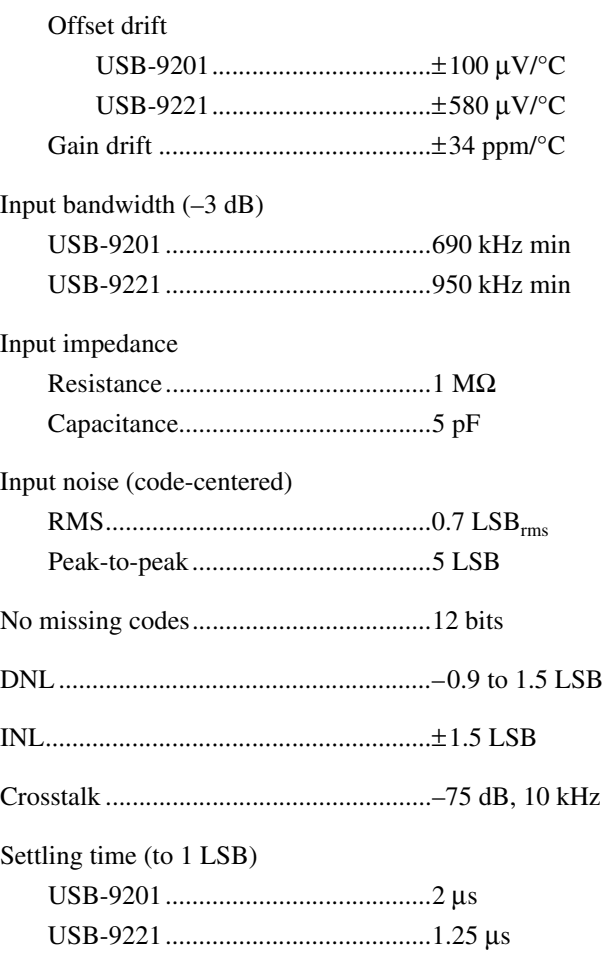

### **Power Requirements**

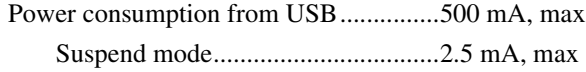

### **Bus Interface**

USB specification ...................................USB 2.0 high speed

### **Physical Characteristics**

If you need to clean the module, wipe it with a dry towel.

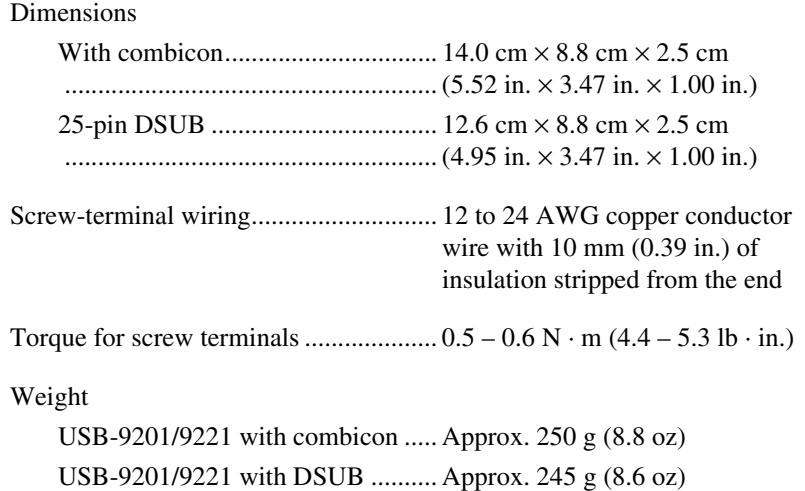

### <span id="page-12-0"></span>**Safety**

### **Maximum Voltage**

Connect only voltages that are within these limits.

AI to COM ............................................. ±60 VDC

### **Isolation Voltages for USB-9201/9221 with Screw Terminals**

Channel-to-channel isolation ................. None

Channel-to-earth ground isolation

Continuous ...................................... 250 Vrms, Measurement Category II Withstand ........................................ 2,300 Vrms, verified by a dielectric withstand test

Measurement Category II is for measurements performed on circuits directly connected to the electrical distribution system. This category refers to local-level electrical distribution, such as that provided by a standard wall outlet (for example, 115 V for U.S. or 230 V for Europe). Do *not* use this module with Measurement Category III or IV voltages.

### **Isolation Voltages for USB-9201/9221 with DSUB**

Channel-to-channel.................................None

Channel-to-earth ground

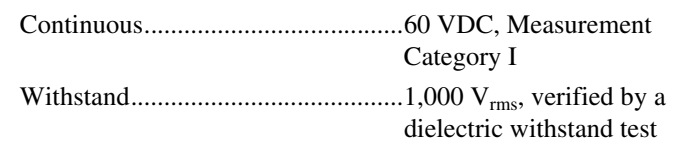

Measurement Category I is for measurements performed on circuits *not* directly connected to the electrical distribution system referred to as *MAINS* voltage. MAINS is a hazardous live electrical supply system that powers equipment. This category is for measurements of voltages from specially protected secondary circuits. Such voltage measurements include signal levels, special equipment, limited-energy parts of equipment, circuits powered by regulated low-voltage sources, and electronics. Do *not* use this module with Measurement Category II, III, or IV voltages.

### **Safety Standards**

The USB-9201/9221 is designed to meet the requirements of the following standards of safety for electrical equipment for measurement, control, and laboratory use:

- EN 61010-1, IEC 61010-1
- UL 61010-1
- CAN/CSA-C22.2 No. 61010-1

**Note** For UL and other safety certifications, refer to the product label, or visit ni.com/certification, search by model number or product line, and click the appropriate link in the Certification column.

### **Hazardous Locations**

The USB-9201/9221 is *not* certified for use in hazardous locations.

### **Environmental**

 $\mathbb{N}$ 

The USB-9201/9221 is intended for indoor use only.

Operating temperature (IEC 60068-2-1, IEC 60068-2-2) ...........0 to 60 °C

Storage temperature (IEC 60068-2-1, IEC 60068-2-2) ...........– 40 to 85 °C

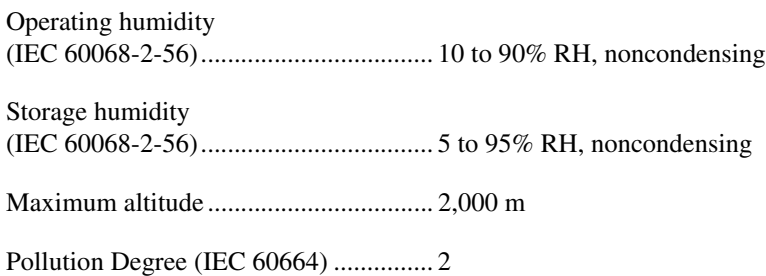

### **Electromagnetic Compatibility**

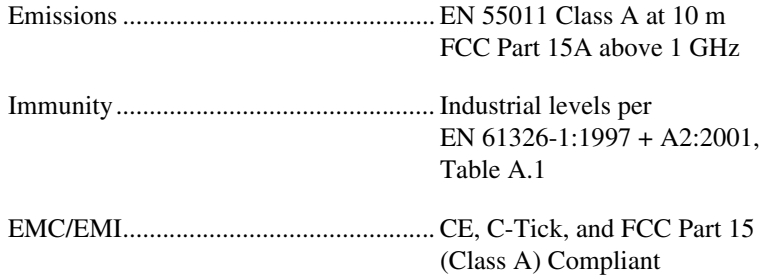

**Note** For EMC compliance, operate this device with shielded cabling.

### **CE Compliance**

This product meets the essential requirements of applicable European Directives, as amended for CE marking, as follows:

Low-Voltage Directive (safety) ............. 73/23/EEC

Electromagnetic Compatibility Directive (EMC) .................................... 89/336/EEC

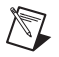

**Note** Refer to the Declaration of Conformity (DoC) for this product for any additional regulatory compliance information. To obtain the DoC for this product, visit ni.com/ certification, search by model number or product line, and click the appropriate link in the Certification column.

### **Calibration**

You can obtain the calibration certificate for the USB-9201/9221 at ni.com/calibration.

Calibration interval ................................ 1 year

## **Where to Go for Support**

The National Instruments Web site is your complete resource for technical support. At ni.com/support you have access to everything from troubleshooting and application development self-help resources to email and phone assistance from NI Application Engineers.

National Instruments corporate headquarters is located at 11500 North Mopac Expressway, Austin, Texas, 78759-3504. National Instruments also has offices located around the world to help address your support needs. For telephone support in the United States, create your service request at ni.com/support and follow the calling instructions or dial 512 795 8248. For telephone support outside the United States, contact your local branch office:

Australia 1800 300 800, Austria 43 0 662 45 79 90 0, Belgium 32 0 2 757 00 20, Brazil 55 11 3262 3599, Canada 800 433 3488, China 86 21 6555 7838, Czech Republic 420 224 235 774, Denmark 45 45 76 26 00, Finland 385 0 9 725 725 11, France 33 0 1 48 14 24 24, Germany 49 0 89 741 31 30, India 91 80 41190000, Israel 972 0 3 6393737, Italy 39 02 413091, Japan 81 3 5472 2970, Korea 82 02 3451 3400, Lebanon 961 0 1 33 28 28, Malaysia 1800 887710, Mexico 01 800 010 0793, Netherlands 31 0 348 433 466, New Zealand 0800 553 322, Norway 47 0 66 90 76 60, Poland 48 22 3390150, Portugal 351 210 311 210, Russia 7 495 783 68 51, Singapore 1800 226 5886, Slovenia 386 3 425 42 00, South Africa 27 0 11 805 8197, Spain 34 91 640 0085, Sweden 46 0 8 587 895 00, Switzerland 41 56 200 51 51, Taiwan 886 02 2377 2222, Thailand 662 278 6777, United Kingdom 44 0 1635 523545

National Instruments, NI, ni.com, and LabVIEW are trademarks of National Instruments Corporation. Refer to the *Terms of Use* section on ni.com/legal for more information about National Instruments trademarks. Other product and company names mentioned herein are trademarks or trade names of their respective companies. For patents covering National Instruments products, refer to the appropriate location: **Help»Patents** in your software, the patents.txt file on your CD, or ni.com/patents.

© 2005–2006 National Instruments Corporation. All rights reserved. 371567C-01 Nov06

Free Manuals Download Website [http://myh66.com](http://myh66.com/) [http://usermanuals.us](http://usermanuals.us/) [http://www.somanuals.com](http://www.somanuals.com/) [http://www.4manuals.cc](http://www.4manuals.cc/) [http://www.manual-lib.com](http://www.manual-lib.com/) [http://www.404manual.com](http://www.404manual.com/) [http://www.luxmanual.com](http://www.luxmanual.com/) [http://aubethermostatmanual.com](http://aubethermostatmanual.com/) Golf course search by state [http://golfingnear.com](http://www.golfingnear.com/)

Email search by domain

[http://emailbydomain.com](http://emailbydomain.com/) Auto manuals search

[http://auto.somanuals.com](http://auto.somanuals.com/) TV manuals search

[http://tv.somanuals.com](http://tv.somanuals.com/)